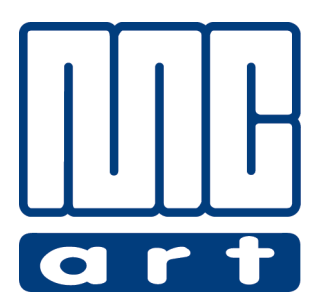

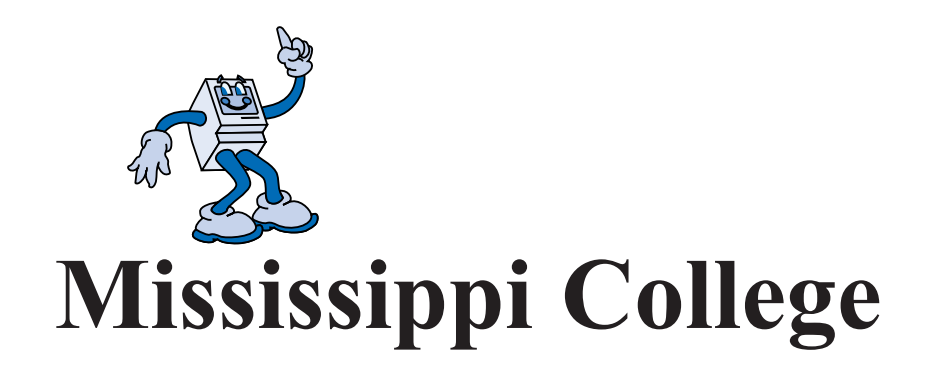

## **Class Syllabus & Objectives Art 316 / Graphic Design IV**

**Michael W. Hataway, Instructor e-mail: hataway@mc.edu Work Phone: 601-925-7351**

#### **Rules and Procedures Art Department • Graphic Design Classes & Mac Lab Mississippi College Michael Hataway, Graphic Design Coordinator & Instructor**

- 1. Each student will be expected to work at the same desk or computer for each class.
- 2. At the end of class it is the responsibility of each student to leave their area in a clean and neat order. All cut or scrap paper must be picked up, disposed of properly, and each work station organized properly. Before leaving **put your chair back under your desk or work station**. All materials *(stock art books, clip art, computer textbooks*) that have been borrowed during class from the bookshelf's in the Mac Lab must be put back where you acquired them and neatly placed away. Failure to follow these procedures will be reflected on your unit evaluations and your grade might be lowered a letter grade if you ignore this responsibility and warnings of your instructor. *Remember your mother is not enrolled in this course...so cleanup after yourself.*
- 3. In the Mac Lab you are at no time to reset the desktop display or adjust any other preset settings on the **computers.** Please do not touch the computer screens. At no time are you to make any adjustments to the printers in the Mac Lab. No personal files are to be set up on a desktop. Use your Zip® for your files. At no time are you to put paper in the paper trays or to try to print a single sheet of different paper without the help of your instructor or Lab Assistant. Student Lab Assistants will be used this year. There will be certain times for the lab to be open for students to work on class objectives and these will be posted. The lab assistants will have complete authority while lab is being conducted. They are to be treated with the same respect as your instructor.
- 3. Food and drinks cannot be brought into class or the Mac Lab. Cell phones are to be *turned off or silent* at the beginning of class! The overall noise level during class should be kept to a minimum.
- 4. Breaks, *when allowed*, are never to be longer than 10 minutes. If you need to leave class for any reason, please inform your instructor before leaving.
- 5. **Any and All** personal jobs must be cleared with the Graphic Design Coordinator before you work on any projects beyond the class objectives. If approved, outside work cannot be done during class time.
- 6. You must be trained on all equipment before you use it. No student *(or faculty)* not enrolled in Graphic Design classes in the Art Department can use any equipment without the verbal consent of the Graphic Design Coordinator. No games may be played on the Macintosh computers.
- 7. Attendance: All demonstrations and lectures will begin promptly at the beginning of class. If you miss a demonstration or lecture if will be your responsibility to get notes and instructions from a fellow student. Refer to the current student handbook in regards to the allowed number of absences allowed in a semester. It is imperative that you come to class each day, on time and be prepared to learn at the beginning of class. Your instructor will strictly adhere to the school attendance policy.
- 7. Grading and evaluation on projects in the Graphic Design classes will be on a point system with a total of 100 points on each assignment. Each piece of work on each unit will be evaluated and given a numerical or letter grade for each assignment. The work will be expected to be turned in **on time** according to the lesson plans for each class and verbal instructions of your instructor. No work will be accepted late unless you can prove why it will be late, such as a doctor's excuse, and accident, a death in the family, etc. Late work will be docked 10 **points** per day from the date due if no legitimate excuse is provided. No late work will be accepted after two class meetings from the due date without prior approval of the instructor.
- 8. Small "Walkman" type radios, CD players are permissible with ear phones as long as no one else in the class can hear the music. They cannot be worn during lectures, video's, or demonstrations. You must be able to hear the instructor when listening to music. No device is to ever to be plugged into the computers in any way. Sound ports have been damaged in the past due to this being allowed. **If your volume continues to be a problem, you will not be allowed to use it during class**. This is a privilege, not a right!
- 9. All students should read a current issue of the Student Handbook and College Catalog that explains all rules and regulations concerning general conduct at Mississippi College.
- 10. The \$15.00 Lab fee is required for all Graphic Design Courses to pay for toner, printer paper and supplies needed for the lab to successfully complete your learning objectives for the various courses.
- 11. At any time during a course that you have a personal problem that is hindering your progress in the course, please discuss your problem in private with the instructor. These discussions will be kept completely confidential and any assistance that is needed will be rendered on an individual basis.

#### **Art 316 • Graphic Design IV - 2 -**

## **Student Information Data Sheet • Mississippi College • Art Department Michael Hataway, Instructor**<br>This information is for your instructor's use only and for him to get to know you better. The questions are not intended to violate<sup>\*</sup>

your privacy or to be shared with any other individual. If some questions disturb you simply do not respond. Thank you for your cooperation.<br>PLEASE PRINT ALL INFORMATION: **PLEASE PLACE PLACE** *<b>PLACE* **PLACE** *PLACE PLACE PLACE PLACE PLACE* **Personal Information:** Name  $\underline{\hspace{1cm}}$   $\begin{array}{c}\n\text{Number of } \text{1D} \# \underline{\hspace{1cm}} \end{array}$   $\begin{array}{c}\n\text{Student ID } \# \underline{\hspace{1cm}} \end{array}$   $\begin{array}{c}\n\text{Student ID } \end{array}$  $\overline{First}$ Mailing Address \_\_\_\_\_\_\_\_\_\_\_\_\_\_\_\_\_\_\_\_\_\_\_\_\_\_\_City \_\_\_\_\_\_\_\_\_\_\_\_\_\_\_\_State \_\_\_\_\_ Zip \_\_\_\_\_\_\_ Home Phone # \_\_\_\_\_\_\_\_\_\_\_\_\_\_\_\_\_\_\_\_\_\_\_\_\_\_\_\_\_\_\_\_\_\_Cell Phone \_\_\_\_\_\_\_\_\_\_\_\_\_\_\_\_\_\_\_\_\_\_\_ E-Mail Address: example and the set of the set of the Sirthday and Sirthday and Sirthday and Sirthday and Sirthday and Sirthday and Sirthday and Sirthday and Sirthday and Sirthday and Sirthday and Sirthday and Sirthday and Sex:  $\square$  Male  $\square$  Female Race:  $\square$  Black  $\square$  White  $\square$  Hispanic  $\square$  Oriental  $\square$  Other \_\_\_\_\_\_\_\_\_\_\_\_ Marital Status: <br>  $\blacksquare$  Are you a parent?  $\blacksquare$  Yes  $\blacksquare$  No Check Your Correct Status at Mississippi College:  $\square$  Freshman  $\square$  Sophomore  $\square$  Junior  $\square$  Senior **Educational Information:** What High School did you attend? \_\_\_\_\_\_\_\_\_\_\_\_\_\_\_\_\_\_\_\_\_\_\_\_\_City \_\_\_\_\_\_\_\_\_\_\_\_\_\_\_State \_\_\_\_\_ What year did you graduate? What Degree are you seeking at Mississippi College? \_\_\_\_\_\_\_\_\_\_\_\_\_\_\_\_\_\_\_\_\_\_\_\_\_\_\_\_ What was your composite score on the ACT Exam?  $\Box$  Commuting Student  $\Box$  Dormitory Student  $\cdot$  If you are a Dormitory Student, which dorm do you reside? \_\_\_\_\_\_\_\_\_\_\_\_\_\_\_\_\_\_\_\_\_\_\_\_\_\_\_\_ Room # \_\_\_\_\_\_\_\_\_ Phone # \_\_\_\_\_\_\_\_\_\_\_\_\_\_\_\_ Have attended college before MC?  $\Box$  Yes  $\Box$  No If yes, where? Was a degree earned from this college?  $\Box$  Yes  $\Box$  No What degree What is your current Grade Point Average (GPA) At this time, how many semester hours do you have toward a degree at MC? \_\_\_\_\_\_\_\_ **Employment Information:** Are your currently employed?  $\Box$  Yes  $\Box$  No If yes, where?  $\Box$ Who is your immediate supervisor? \_\_\_\_\_\_\_\_\_\_\_\_\_\_\_\_\_\_\_\_\_\_\_\_\_\_\_\_\_Work Phone # How many hours do you normally work in one week? hours What is your job title and your responsibilities?

#### **Personal Activities:**

What hobbies or outside activities do you enjoy? \_\_\_\_\_\_\_\_\_\_\_\_\_\_\_\_\_\_\_\_\_\_\_\_\_\_\_\_\_\_\_

What honors or awards have you received in the past, either in school, church, civic etc.?

#### **Medical Information:**

Do you have any medical condition that your instructor needs to be aware of in case of the need for emergency care?  $\Box$  Yes  $\Box$  No If yes, please explain  $\Box$ 

\_\_\_\_\_\_\_\_\_\_\_\_\_\_\_\_\_\_\_\_\_\_\_\_\_\_\_\_\_\_\_\_\_\_\_\_\_\_\_\_\_\_\_\_\_\_\_\_\_\_\_\_\_\_\_\_\_\_\_\_\_\_\_\_\_\_\_\_\_\_\_\_\_\_\_\_\_

\_\_\_\_\_\_\_\_\_\_\_\_\_\_\_\_\_\_\_\_\_\_\_\_\_\_\_\_\_\_\_\_\_\_\_\_\_\_\_\_\_\_\_\_\_\_\_\_\_\_\_\_\_\_\_\_\_\_\_\_\_\_\_\_\_\_\_\_\_\_\_\_\_\_\_\_\_

In the case of emergency, list below, who could be contacted by your instructor:

1. Name **Example 2.1 Section 2.1** Your relationship to this person **Example 2.1** Phone Number to where they can be reached: \_\_\_\_\_\_\_\_\_\_\_\_\_\_\_\_\_\_\_\_\_\_ 2. Name the contract the set of the Your relationship to this person  $\sim$ 

Phone Number to where they can be reached:

#### **Art 316 • Graphic Design IV - 3 -**

#### **ART316 •GRAPHICDESIGNIV•SPRINGSEMESTER**

#### **INSTRUCTOR**: Michael Hataway

- **I. COURSE TITLE: ART 316 Graphic Design IV 3 semester hours**
- **II. PREREQUISITES:** Art 315
- **III. TEXTBOOK:** Adobe Photoshop CS4 /Classrom in a Book ISBN-13: 978-0-321-57379-7
- **IVI. COURSE DESCRIPTION:** Concept development and problem solving in the design profession; trade relationships and practices; portfolio development
- **IV. RATIONALE:** This course is designed to meet individual needs for professional fulfillment in the graphic design field. Design concepts, layout, typography, illustration and reproduction processes are to be learned according to course level and student achievement.
- **V**. **LEARNING OBJECTIVES AND OUTCOMES:** The major goal of this class is to provide the student with sound practice in the design process, to gain mastery of the computer and graphic related software, to build up the students knowledge and experiences through thought processes needed for successful execution of graphic design problems in the work force, and to allow exploration of the creative process in graphic design:
	- A. articulate the need for and benefits of graphic software in the graphic arts industry,
	- B. identify key concepts related to graphic design and professional document creation,
	- C. distinguish between developmental stages of graphic design documents and the finished camera ready document,
	- D. discuss in general the concepts of professional document creation,
	- E. demonstrate awareness of the need for developing problem-solving skills by creating professional work utilizing graphic software,
	- F. analyze relationship between graphic design needs and available computer software and how it relates to the job market.
	- G. be able to meet pending deadlines and understand the importance of having work completed on schedule and how this relates to the job market in graphic design.
- **VI. ACADEMIC INTEGRITY**: It is expected that a student attending Mississippi College will be scrupulously honest. Therefore, plagiarism and cheating will be dealt with in accordance with the policies of the university. These policies are stated the General Bulletin.
- **VII. COURSE TOPICS:** The major topics to be considered are:
	- A. The operation of Adobe Photoshop software on the Macintosh computer
		- 1. The Software: The Tools and Functions of this Desk Top Software
	- 2. The Creation of Documents Related to Graphic Design: Photoshop® Desktop Environment B. Working With Windows
		- 1. Opening Windows
		- 2. Activating Windows
		- 3. Moving Windows, Closing Windows, Reshaping Windows, Icon Views

#### **Art 316 • Graphic Design IV - 4 -**

- C. Photoshop® Desktop Menus
	- 1. The Photoshop desktop and its contents in different modes
	- 2. The Tool Palette: The difference of the various tools and their functions
	- 3. The Different Menu Items in Photoshop®: File, Edit, Image, Layer, Select, Filter, View, Window and Help.
- D. Disk and File Management
	- 1. Inserting/Ejecting Disk
	- 2. Creating/Using Files
	- 3. Launching Applications
	- 4. Deleting Files
	- 5. Shutting Down
- E. Basic Document Creation and Development
	- 1. Type Styles and Techniques of Typography in Photoshop®
	- 2. Painting
	- 3. Selections
	- 4. Manipulating Text
- F. Creation of Various Documents in Photoshop®
	- 1. CD Cover Design
	- 2. Working with Selections
	- 3. Layer Basics
	- 4. Painting and Editing
	- 5. Mask and Channels
	- 6. Photo Retouching
	- 7. Collage Layout
	- 8. Vector Shapes and Clipping Paths
	- 9. Billboard Design
	- 10. Web Page Design
	- 11. Logo Design
	- 12. Magazine Cover Design
- G. Portfolio Development
	- 1. Basic Portfolio Presentation
	- 2. Professional Development

### **VIII. INSTRUCTIONAL METHODS AND ACTIVITIES:** Methods and activities for instruction will

include:

- A. Lecture/discussion/demonstration
- B. Practical Learning Activities
- D. Interactive CD's on Photoshop
- E. Evaluation: Written Critiques
- F. Research

#### **IX. ASSIGNMENTS:** The student will be responsible for the following:

- A. Reading Handouts and Reviewing Assignments
- B. Class Participation in Discussions
- C. Completing Assigned Documents

**X. EVALUATION:** The following components constitute a letter grade for this course:

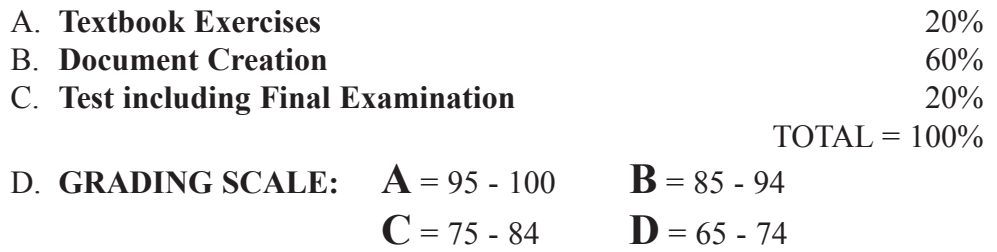

#### **XI. OTHER COURSE INFORMATION:**

#### **A. Attendance Policy:** (From the 2009-10) Mississippi College General Bulletin).

Students are expected to attend regularly and punctually all classes and laboratories for which they are registered. Cumulative absences may result in a lowered grade or loss of credit for the course. Tardiness is also subject to penalty, as is any failure to complete required class work on time. Any student whose absences, whether excused or unexcused, exceed 25% of the class meeting will receive a grade of F in the course. Therefore, a student receives a grade of F in any course immediately upon accumulating the following number of absences in that class:

- 12 in semester classes meeting 3 times a week
- 8 in semester classes meeting 2 times per week
- 4 in semester classes meeting I time per week
- 6 in summer day classes

For lesser numbers of absences, the student should expect a lowered grade in the course, with the maximum penalty of one letter grade for each week of absences ( in a semester) or the equivalent. The responsibility for work missed rests entirely with the student. A student registering late will be charged for all absences occurring prior to his or her reporting to class, although these may be treated as excused absences.

- **B. Special Accommodations** Students needing special accommodations due to learning, physical, psychological or other disabilities should contact Dr. Buddy Wagner in the Counseling and Career Development Center in Lowrey Hall. Telephone (601) 925-3354.
- **C. Make-up Test Policy:** Students who have an excused absence for missing a test will be required to take a make-up test no later than the day of the next class meeting. It is the responsibility of the student to schedule the make-up exam time with the professor. The student must be accommodating to the professor's schedule. The professor reserves the right to administer a make-up test that is different from the regularly scheduled test.

#### **XII. LIST OF MATERIALS:**

Loose Leaf Notebook One Macintosh Formatted Zip® Disk 12" Metal Line Gauge E-Guide

#### **XII. INSTRUCTIONAL MATERIALS AND BIBLIOGRAPHY**

- A. Textbook: Cleland, Jane K.. (l995). How to Design Eye-Catching Brochures, Newsletters, Ad, Reports *(and everything else you want people to read)*, first edition CareerTrack Publications. Boulder, CO: CareerTrack Publications.
- B. Textbook: Adobe Photoshop Classroom in a Book Version 6.0 for Macintosh.
- C. Video: How to Design Eye-Catching Brochures, Newsletters, Ad, Reports *(and everything else you want people to read)*, Volume 1: Graphically Speaking: The Three Stages of Readership, CareerTrack Publications. Boulder, CO
- D. Video: How to Design Eye-Catching Brochures, Newsletters, Ad, Reports *(and everything else you want people to read)*, Volume 2: Function Follows Form: Creating Layouts to Serve a Purpose, CareerTrack Publications. Boulder, CO
- E. Video: How to Design Eye-Catching Brochures, Newsletters, Ad, Reports *(and everything else you want people to read)*, Volume 3: Just Your Type: Using Text as a Design Element, CareerTrack Publications. Boulder, CO
- F. Video: How to Design Eye-Catching Brochures, Newsletters, Ad, Reports *(and everything else you want people to read)*, Volume 4: Overcoming "Deadline Dilemma": How to Kick-Start Your Creative Process, CareerTrack Publications. Boulder, CO
- G. Software Training CD's: MacAcademy (2001). Photoshop 6.0, 2001 Florida Marketing International, Inc.
- E. Bibliography: PERIODICALS: Dynamic Graphics Before & After Step by Step Graphics Desktop Publishing MacWorld MacUser MacAddict

LIBRARY RESOURCES:

Beach, M., Kenly, E. (1993). How to work with printers and graphic imaging services to assure quality, stay on schedule and control cost. Getting It Printed.

Beach, M. (1992). An illustrated guide to the working language of design and printing. Graphically Speaking.

Dodt, L. (1990). Graphic Arts Production.

Hanson, L. (1993). The complete reference guide to understanding the Macintosh.

Everything you wanted to know about the Mac.

Meggs, P. (1992). A History of Graphic Design.

#### **XIII. CRITERIA FOR EVALUATION**

- A. Assignments will be demonstrated at the beginning of each class according to the class lesson plans. Video's and software training CD's will be shown and workbooks answered at the beginning of class. Each assignment/exercise will be evaluated on his/her performance in class, directions being followed, proficiency in the operation the techniques demonstrated and of the software utilized, professional quality of work, neatness of work, cleanliness of work area and the ability to work independently.
- B. Once the evaluation is made and notes to the student are recorded on the assignment, the grade will be recorded in the grade book. A computer printout will be given to each student at the completion of each unit of work to advise the student of his/her progress in the course.

#### **Note: Tuition refund cannot be made on dropped classes after the first week of classes.**

#### **Notice of Tutoring Services**

Tutoring services are available for students in the Department of Art and other students enrolled in Graphic Design classes in the Macintosh Lab located in Self Hall 111. Senior Lab Assistants will be in the Lab to **assist students that need help with their work.**

> **The Lab times will be posted on the door each semester. You will be required to sign-in and sign-out to record your attendance.**

**Art 316 • Graphic Design IV - 7 -**

## **Professional Workplace Assessment Class Notebook Art Department • Mississippi College Organization of Tabs for Your Class Notebook**

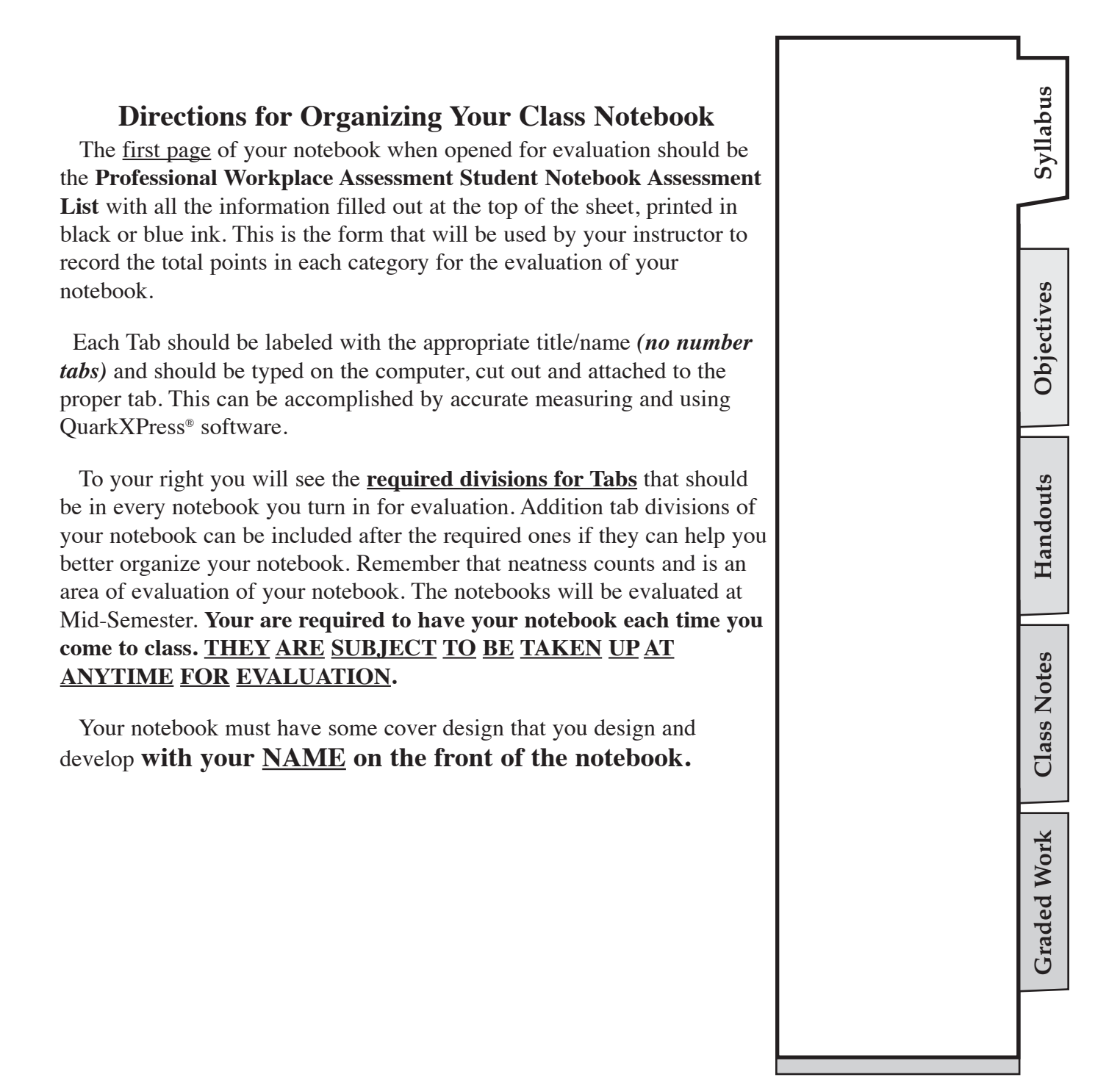

# **Professional Workplace Assessment**

## **Student Notebook Assessment List**

**Art Department • Mississippi College**

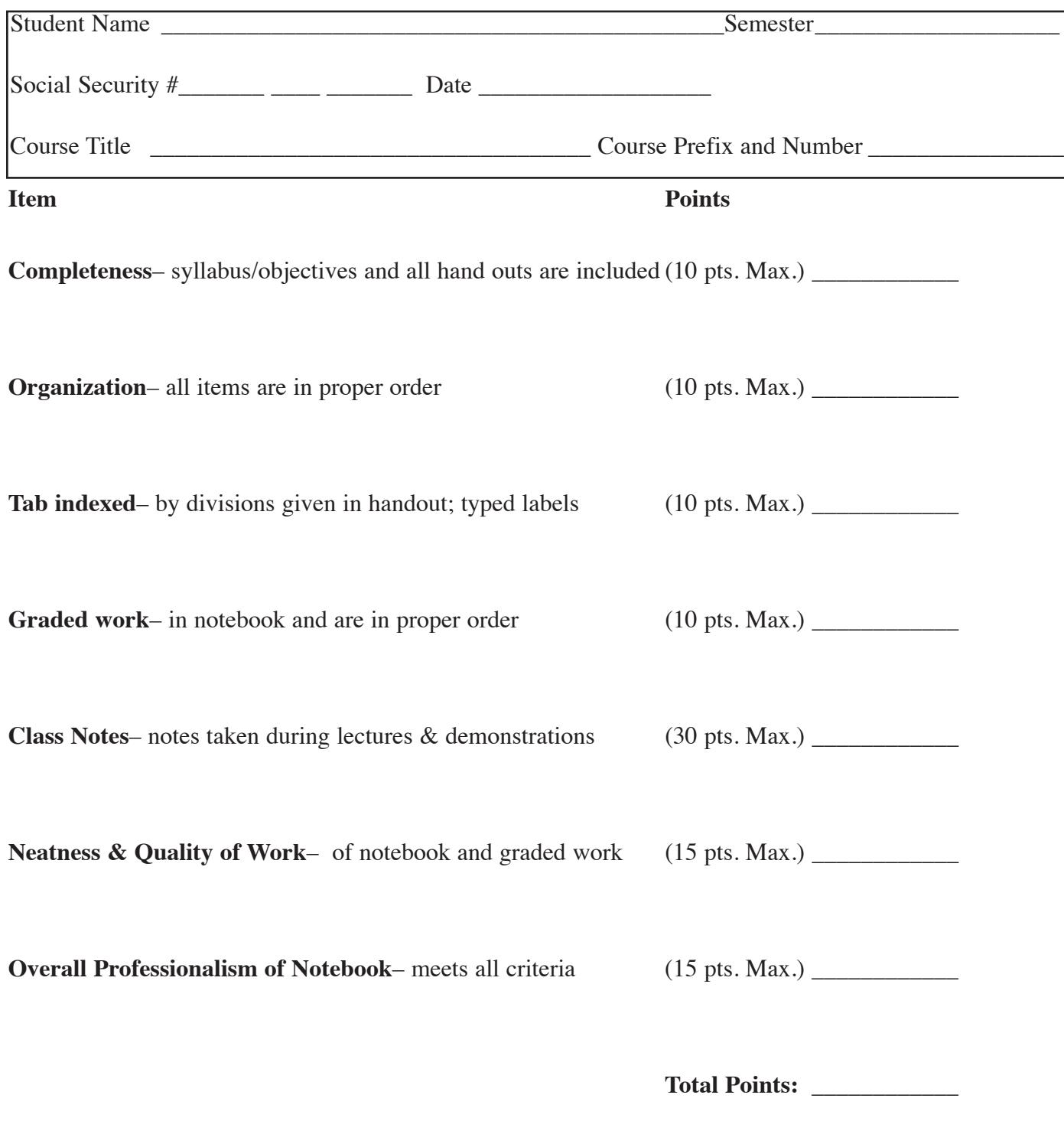

![](_page_9_Picture_0.jpeg)

**COURSE OBJECTIVE:** The student will gain a basic understanding of the essentials needed of a graphic artist to become skilled in graphic design and image manipulation software.

**UNIT OBJECTIVE:** The student will understand principles & basics of Photoshop software.

**CONDITIONS FOR EVALUATION:** In addition to tests the student will be evaluated on the objectives given and directions being followed. The student will be evaluated on his/her performance in class, quality of work, neatness of work, cleanliness of work area and the ability to work independently, with others and on occasions will be evaluated by group critiques.<br>**NOTE OF IMPORTANCE:** Before beginning a new assignment and before you launch Photoshop 6.0, you will need to

restore the Photoshop 6.0 default preferences. (Refer to page 4 in text) Click on the Photoshop icon on the desktop to open the software. As it begins to boot press and hold **Shift+Option+Command** immediately after launching Photoshop. Click YES in the first dialog box that appears to trash the preferences and click NO on the second dialog box that appears. This procedure returns *Photoshop as if was just installed on your computer. The text assumes you do this each time.*

**LEARNING OBJECTIVES:** The learner will do the following:

- **1.** Listen to lectures, interactive CD's on Photoshop 6, and watch demonstrations carefully.
- **2.** Read and complete **Lesson #1 "Getting to Know the Work Area,"** pages 8-45 in your text book, Adobe Photoshop CIB CS4. This lesson will help you get a better understanding of the basic fundamentals of the Photoshop software. **THIS WILL NOT BE PRINTED.**
- **3.** Read and work the steps in **Lesson #2 "Basic Photo Corrections,"** pages 46-74 in your textbook Adobe Photoshop CIB CS4. This assignment will be printed on a color printer only after the instructor views the finished work on your computer screen.
- **4.** Read and work the steps in **Lesson #3 "Working with Selections,"** pages 76-103 in your textbook Adobe Photoshop CIB CS4. Utilizing the graphic elements used in this assignment, create your own "Vegetable Man or Woman" using the techniques you have learned in Photoshop.
- **5.** Read and work the steps in **Lesson #4 "Layer Basics,"** pages 104-132 in your textbook Adobe Photoshop CIB CS4. This assignment will be printed on a color printer only after the instructor views the finished work on your computer screen.
- **6.** Read and work the steps in **Lesson #5 "Masks and Channels,"** pages 134-170 in your textbook Adobe Photoshop CIB CS4. This assignment will be printed on a color printer only after the instructor views the finished work on your computer screen.
- \***7.** Taking a color photograph(s) of yourself, *(if you know of an existing group or band that needs a CD case design, talk to your instructor about using this for this objective)* and using learned techniques of Photoshop, develop a CD case suitable for placing on the shelf at retail outlet. This will be your choice but must be discussed with your instructor before beginning this project. If you have existing color prints they can be easily scanned for use on this project. This can be a music CD, comedy, or any other type of CD that you would find in a music store. If you choose to do a music CD you have the freedom to pick the type of music you want to sell. You will then develop a cover design and back for the CD and any inserts *(booklet)* that you think are appropriate. You will need to list the song or comedy titles in the appropriate place on the back of the CD. *Make sure you make wise decisions in regards to your typography.* This assignment will be presented with all items inserted into a plastic CD cover to give the appearance of a "real" CD. There will also be a class evaluation of your CD on the last day of class in the semester and you will verbally explain to the class how and what techniques you used in developing your CD. Remember, you will pick the type of CD you want to portray whether music, comedy, etc. **This objective #7 will be due on the last class meeting of the semester.**

![](_page_10_Picture_0.jpeg)

**COURSE OBJECTIVE:** The student will gain a basic understanding of the essentials needed of a graphic artist to become skilled in graphic design and image manipulation software.

**UNIT OBJECTIVE:** The student will advanced principles of Photoshop software.

**CONDITIONS FOR EVALUATION:** In addition to tests the student will be evaluated on the objectives given and directions being followed. The student will be evaluated on his/her performance in class, quality of work, neatness of work, cleanliness of work area and the ability to work independently, with others and on occasions will be evaluated by group critiques. **LEARNING OBJECTIVES:** The learner will do the following:

- **1.** Listen to lectures, interactive CD's on Photoshop , and watch demonstrations carefully.
- **2.** Read and work the steps in **Lesson #6 "Correcting and Enhancing Digital Photographs,"** pages 172-210 in your textbook Adobe Photoshop CIB CS4. This assignment will be printed on a color printer only after the instructor views the finished work on your computer screen. *Your work on this assignment will be created on a single sheet using what you learned on page 207 to make a PDF Image Gallery.*
- **3.** Scan a old photo or snapshot and apply the photo retouching techniques learned in Lesson #6 using the retouching techniques. This should be a very old photo that you want to enhance, take out scratches or change using the various tools and techniques of Photoshop. You may want to colorize an old black and white photo. *Your work on this assignment will be created on a single sheet using what you learned on page 207 to make a PDF Image Gallery.*This assignment will be printed on a color printer only after the instructor views the finished work on your computer screen.
- **4.** Read and work the steps in **Lesson # 7 "Typographic Design,"** pages 212-237 in your textbook Adobe Photoshop CIB CS4. This assignment will be printed on a color printer only after the instructor views the finished work on your computer screen.
- **5.** Read and work the steps in **Lesson #8 "Vector Drawing Techniques,"** pages 238-267 in your textbook Adobe Photoshop CIB CS4. *Your work on this assignment will be created on a single sheet using what you learned on page 207 to make a PDF Image Gallery.* This assignment will be printed on a color printer only after the instructor views the finished work on your computer screen.
- **6.** Read and work the steps in **Lesson #9. "Advanced Layering,"** pages 268-290 in your textbook <u>Adobe Photoshop CIB CS4</u>. This assignment will be printed on a color printer only after the instructor views the finished work on your computer screen.
- **7.** You are to develop a collage of pictures that would have some type of commercial application. Utilizing the techniques that you have learned concerning manipulation of photographs, develop a project that demonstrates your skills in Photoshop. *This piece can be an advertisement, a poster, a billboard, book cover, magazine article cover page, etc.* You can scan photographs, use stock photos, clip art photos, digital photographs, etc. to use on this assignment. Remember to keep the size of your project proportional to fit on a 8 1/2" x 11" sheet of paper for output.

![](_page_11_Picture_0.jpeg)

#### **Mississippi College • Graphic Design IV Art 316 Graphic Design IV • Unit #3 - Special Effects**

**COURSE OBJECTIVE:** The student will gain a basic understanding of the essentials needed of a graphic artist to become skilled in graphic design and image manipulation software. **UNIT OBJECTIVE:** The student will understand the aspects of special effects.

**CONDITIONS FOR EVALUATION:** In addition to tests the student will be evaluated on the objectives given and directions being followed. The student will be evaluated on his/her performance in class, quality of work, neatness of work, cleanliness of work area and the ability to work independently, with others and on occasions will be evaluated by group critiques. **LEARNING OBJECTIVES:** The learner will do the following:

- **1.** Listen to lectures, interactive CD's on Photoshop CS4, and watch demonstrations carefully.
- **2.** Read and work the steps in **Lesson #10 "Advanced Compositing,"** pages 292-329 in your textbook Adobe Photoshop CIB CS4. This assignment will be printed on a color printer only after the instructor views the finished work on your computer screen.
- **3.** Read and work the steps in **Lesson #11 "Preparing Files For the Web,"** pages 330-360 in your textbook Adobe Photoshop CIB CS4. This assignment will be printed on a color printer only after the instructor views the finished work on your computer screen.
- **4.** Utilizing learned techniques of Photoshop, develop a billboard design for an existing bank *(or business)* of your choice. You have the option to design this any way you desire. This would be used for any appropriate advertising for the bank. Pay close attention to verbal instructions from your instructor. The size of a 30 sheet billboard with a bleed is 22'8" wide by 10'5". Here are a few rules for designing billboards, based in part on advice offered by the Institute of Outdoor Advertising.
	- *Confine the number of elements in the ad to three or, if possible, two or even one.* If you use three elements, they will probably be a photograph or painting of the product either on display or in use, a headline, and some background. If you show background, keep it uncluttered. And give consideration to the overall silhouette formed by your placement of elements.
	- *Keep the number of words to a minimum of three, four, or five-certainly no more than nine or ten.* The Institute of Outdoor Advertising points out that the poster idea must register within six seconds.
	- *Make sure the illustration is big enough. It is not always necessary to show the product in its entirety.* The art will almost surely be in full color. To show the product off to advantage, it may be desirable to foreshorten it, exaggerate its perspective, or, to fit the space, show it from a worm's-eye view.
	- *Make sure the art says what the headline says.*
	- *• Make sure the type is big and thick enough.* Use a sturdy face in at least a medium and probably bold or ultra-bold weight. Consider sans serifs. Legibility is perhaps more important than readability in outdoor advertising. Beginning designers invariably make the mistake of using letters that are either too spindly or too small in relation to the available space Or they put them in a color that does not contrast sufficiently with the background.
- *Organize the elements* **so they work together as a single unit.**
- *Use color boldly, in broad stokes.* Cover large areas with flat color. For most jobs choose bright primary colors rather than pastel shades. And choose colors to achieve the greatest possible contrast. Few outdoor billboards these days go up without color. Black-andwhite or full color, the cost for a showing is the same.
- *Make sure the product is clearly identified.*

## **This is a proportional size for a 30 sheet poster (billboard) 22'8" wide by 10'5"**

Below is a visual explanation of how **PROPORTIONATE SIzE** works. You can take a measurement in feet and convert it to picas. Next draw that shape on paper or on the computer and draw a diagonal line from the bottom left corner to the upper right corner. Extend the left vertical on the left and the bottom horizontal line on the bottom. Any where you draw either the vertical or horizontal line that crosses the diagonal line and then draw a corresponding line from the point where the line intersects with the diagonal line, you will have a proportional size from which to work.

![](_page_12_Figure_5.jpeg)

**5.** Read and work the steps in Lesson #10 "Creating Special Effects," pages 266-286 in your textbook <u>Adobe Photoshop CIB 6.0</u>. This assignment will be printed on a color printer only after the instructor views the finished work on your computer screen.

![](_page_13_Picture_0.jpeg)

#### **Mississippi College • Graphic Design IV Art 316 Graphic Design IV Unit #4 - Working with Advanced Photoshop Techniques**

**COURSE OBJECTIVE:** The student will gain a basic understanding of the essentials needed of a graphic artist to become skilled in graphic design and image manipulation software. **UNIT OBJECTIVE:** The student will demonstrate the fundamentals of design utilizing learned techniques and producing professional designed assignments.

**CONDITIONS FOR EVALUATION:** In addition to tests the student will be evaluated on the objectives given and directions being followed. The student will be evaluated on his/her performance in class, quality of work, neatness of work, cleanliness of work area and the ability to work independently, with others and on occasions will be evaluated by group critiques. **LEARNING OBJECTIVES:** The learner will do the following:

- **1.** Listen to lectures, interactive CD's on Photoshop 6, and watch demonstrations carefully.
- **2.** Using the stored items on your Classroom In A Book CD that accompanied your textbook Adobe Photoshop CIB CS4 and other resources such as clip art or the internet, create a book jacket or cover for a fictitious book or redesign a book of your choosing. Your image area is 4.8" x 6." or proportionate to the book you choose. You decide what images to use, the name of the book, the layout and design and what type is needed. Remember this would make a good portfolio piece that **YOU** designed.
- **3.** Using learned techniques develop a logo for a <u>computer consultant company</u> using the techniques you have learned in Photoshop. You must also come up with a name for this company. Your image area should be a square no larger than 3" wide by 3" high. Remember a logo is a **symbol** representing a company or product. A logo is usually a specifically designed company name often with a symbol. A logo is a design that emphasizes typography. A symbol is usually an abstract, non-typographic image. Use colors of your choice. Print only with instructor's approval.
- **4.** Create a **magazine cover design** of your choice. Your image area should proportional to fit on a  $81/2$ " x  $11$ " sheet of paper with  $1/2$ " margins. It has to be a real magazine like Sports Illustrated, Rolling Stone, Enquirer, etc. You can scan mask heads, bar codes, etc. to make this appear like the *"Real Thing"*. This again will make a good portfolio piece.

#### **\*5. Complete your Semester Project of your own CD Cover found in Unit 1, objective #7.**

# **Mississippi College**

# **Class Syllabus & Objectives Art 316 / Graphic Design IV**

**Michael W. Hataway, Instructor e-mail: hataway@mc.edu Work Phone: 601-925-7351**

**In order for a student to receive disability accommodations under Section 504 of the Americans with Disabilities Act, he or she must schedule an individual meeting with the Director of Student Counseling Services immediately upon recognition of their disability (if their disability is known they must come in before the semester begins or make an appointment immediately upon receipt of their syllabi for the new semester). The student must bring with them written documentation from a medical physician and/or licensed clinician that verifies their disability. If the student has received prior accommodations, they must bring written documentation of those accommodations (example Individualized Education Plan from the school system). Documentation must be current (within 3 years). The student must meet with SCS face-to face and also attend two (2) additional follow up meetings (one mid semester before or after midterm examinations and the last one at the end of the semester). Please note that the student may also schedule additional meetings as needed for support through SCS as they work with their professor throughout the semester. Note: Students must come in each semester to complete their Individualized Accommodation Plan (example: MC student completes fall semester IAP plan and even if student is a continuing student for the spring semester they must come in again to complete their spring semester IAP plan).**

**Student Counseling Services is located in Alumni Hall Room #4 or they may be contacted via email at christia@mc.edu or rward@mc.edu. You may also reach them by phone at 601-925-7790.**

#### **Note: Tuition refund cannot be made on droped classes after the first week of classes.**

**Notice of Tutoring Services**

**Tutoring services are available for students in the Department of Art and other students enrolled in Graphic Design classes in the Macintosh Lab located in Self Hall 111. Senior Lab Assistants will be in the Lab to assist students that need help with their work.**

**The Lab times will be posted on the door each semester. You will be required to sign-in and sign-out to record you attendance.**